## Ingreso 2024

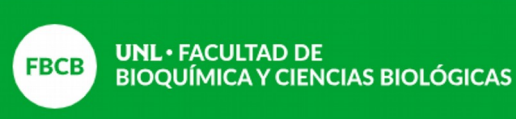

**Preguntas iniciales** 

**CARRERAS: Lic. en Nutricion- Bioquimica- Lic. en Biotecnologia- Licenciatura en Saneamiento Ambiental- Licenciatura en Higiene y Seguridad en el Trabajo- Tec. en Higiene y Seguridad en el Trabajo- Tec. Universitaria en Salud Ambiental.**

#### **1. ¿Qué cursos corresponden a mi carrera?**

- Iniciación a los Estudios Universitarios (IEU)

 - Química y Matemática para las carreras de Bioquímica, Licenciatura en Biotecnología, Licenciatura en Nutrición, Licenciatura en Saneamiento Ambiental, Licenciatura en Higiene y Seguridad en el Trabajo y las Tecnicaturas correspondientes al ESS

#### **2. ¿Cuándo empieza?**

- IEU inicia el 1 de febrero de 2024 a través del aula virtual.

- Los cursos disciplinares de Química y Matemática para las carreras antes mencionadas comenzarán el 14/02 hasta el 27/02. Fecha de Exámen: 4/03. Recuperatorio 11/03. Aulas y horarios a confirmar.

#### **3. ¿Cuál es la modalidad de cursado?**

-IEU propone instancias virtuales y presenciales.

-La modalidad de cursado de los cursos disciplinares de QUÍMICA y MATEMÁTICA es presencial, con apoyo de las aulas virtuales

#### **4. ¿Dónde encuentro los materiales de estudio de los cursos?**

IEU: el material lo tendrás disponible una vez que iniciado el cursado en el aula virtual.

Los contenidos y las novedades de Química y Matemática se subirán en el Aula Virtual de la UNL. Si te interesa comenzar con el estudio, te dejamos los contenidos mínimos y el material de estudio:

Para QUÍMICA tenés todo el material y los contenidos mínimos en el siguiente enlace: [https://](https://drive.google.com/drive/folders/1ThnQvWN4Th8jeKNMhx6u9Ie9p2KhqLEo?usp=sharing) [drive.google.com/drive/folders/1ThnQvWN4Th8jeKNMhx6u9Ie9p2KhqLEo?usp=sharing](https://drive.google.com/drive/folders/1ThnQvWN4Th8jeKNMhx6u9Ie9p2KhqLEo?usp=sharing)

Para MATEMÁTICA tenés todo el material y contenidos mínimos en el siguiente enlace: [https://](https://drive.google.com/drive/folders/1lCsWuRmI0h6aMlhjhablW5yLwqi85Dlg?usp=sharing) [drive.google.com/drive/folders/1lCsWuRmI0h6aMlhjhablW5yLwqi85Dlg?usp=sharing](https://drive.google.com/drive/folders/1lCsWuRmI0h6aMlhjhablW5yLwqi85Dlg?usp=sharing)

Además, si te interesa conocer mas sobre las carreras de la FBCB-ESS te invitamos a una reunión informativa **presencial** – NO OBLIGATORIA- el miércoles 6/12/2023 a las 15hs en AULA 2.4 Facultad de Bioquímica y Cs. Biológicas- Ciudad Universitaria- **o VIRTUAL** el miércoles 6/12/2023 a las 17.00hs.

Datos para acceder a la reunión ZOOM:

<https://us04web.zoom.us/j/2556162302?pwd=MK6nSbbALclbvvV9ZOAh8kah6ObTQU.1>

ID de reunión: 255 616 2302

Código de acceso: INGRESO

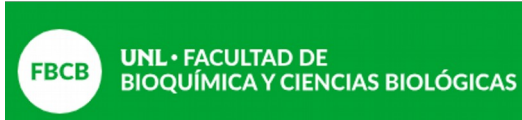

Preguntas iniciales

#### **5. ¿Tengo que rendir los cursos?**

Sí, es obligatorio rendir los cursos y aprobarlos. Si no aprobás en la primera instancia no te preocupes, la UNL cuenta con otra edición del ingreso donde tendrás la posibilidad de cursar y rendir

**SI NO APROBÁS IEU te va a obstaculizar avanzar en los próximos años de la carrera.** 

**SI NO APROBÁS Química no podrás cursar Química General y Seguridad en Laboratorio**

#### **SI NO APROBÁS Matemática no podrás cursar Matemática**

#### **6. ¿Cómo accedo a las aulas?**

IEU a través del Sistema de Gestión del Estudiante (es importante que recuerdes el mail y contraseña que elegiste para inscribirte).

AULA DISCIPLINAR: VAMOS A UTILIZAR EL AULA VIRTUAL FBCB- UNL.

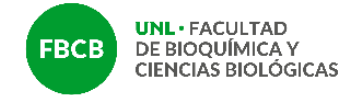

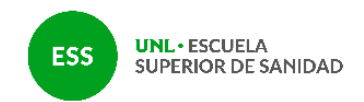

# **INGRESO 2024**

# **Química - Matemática**

### **INSTRUCTIVO PARA EL REGISTRO EN EL AULA VIRTUAL DE LA FBCB/ESS**

Para el cursado de las asignaturas **Química** y **Matemática** (sólo Matemática para los ingresantes de Lic. en Administración de la Salud) deberás registrarte al [Aula Virtual](https://servicios.unl.edu.ar/aulavirtual/fbcb/)  [de la FBCB/ESS](https://servicios.unl.edu.ar/aulavirtual/fbcb/) e ingresar al curso correspondiente al **INGRESO 2024** donde encontrarás todos los materiales y la información del cursado de estas asignaturas.

**Paso 1:** registrate como usuario del Aula Virtual en <https://servicios.unl.edu.ar/aulavirtual/fbcb/login/signup.php?>

Para el registro deberás utilizar como **usuario** tu **número de documento** (sin espacios ni puntos).

Es importante que ingreses adecuadamente la **dirección de correo electrónico.** La dirección que ingreses debe ser la que hayas indicado al momento de inscribirte (asociada al Aula Virtual de la Plataforma U). A dicha casilla se enviarán las notificaciones y con ella podrás recuperar la contraseña en caso de que la olvides. Por eso es importante que pongas mucha atención al ingresar ese dato.

**Paso 2:** matriculate al curso del INGRESO 2024 en <https://servicios.unl.edu.ar/aulavirtual/fbcb/enrol/index.php?id=445>

Una vez que ingreses a tu cuenta, te solicitará una clave de matriculación. La clave es: **ingreso2024**

**Paso 3:** podrás ingresar al Aula Virtual de la FBCB/ESS a través del enlace <https://servicios.unl.edu.ar/aulavirtual/fbcb/>